# **PEMBUATAN SISTEM ADMINISTRASI PADA PT.UNGGU FISTA OMEGA**

Anthony Tiono Fakultas Teknologi Industri Program Studi Teknik Informatika Universitas Kristen Petra Jl. Siwalankerto 121-131, Surabaya 60236 anthony.tiono@yahoo.com Leo Willyanto Santoso Fakultas Teknologi Industri Program Studi Teknik Informatika Universitas Kristen Petra Jl. Siwalankerto 121-131, Surabaya 60236 leow@petra.ac.id

Christian Fakultas Teknologi Industri Program Studi Teknik Informatika Universitas Kristen Petra Jl. Siwalankerto 121-131, Surabaya 60236 christian@ld.co.id

## **ABSTRACT**

PT. Unggul Fista Omega is a company engaged in air transport which is more focus in import and export. Coverage includes shipping worldwide is divided into 9 regions. Regions determines pricing of each shipment is sent. In addition to the area, the type of goods shipped, package type, and the weight of goods shipped by client is another factor in determining the pricing.

At the time of recording of data items, the data client, as well as data agent, everything was done manually (recorded in the book), it is an obstacle in making a profit and loss statements, accounts payable and receivables, and to know the status report delivered goods.

To help these things, it would require an administrative information system to facilitate the making of profit and loss, loans and receivables, as well as reports the status of the goods shipped. Information System is built using Microsoft Visual Studio 2005.Net and Microsoft SQL Server 2005 as its database. This application features the classification of the value of goods (weight or volume) automatically, calculating the total price automatically and generate reports that are useful to the owner.

The conclusion of this application, and the results of the test administration system is to help the owner make it easier to control every transaction there and can obtain the required reports quickly and precisely.

## **Keywords**

Information Systems, Administration System, Logistic System.

## **1. PENDAHULUAN**

PT. Unggul Fista Omega adalah perusahaan yang bergerak di bidang jasa angkutan udara yang lebih bersifat impor dan ekspor. Jangkauan pengiriman meliputi seluruh dunia yang dibagi dalam 9 wilayah. Pembagian wilayah menentukan *pricing* dari setiap pengiriman yang dikirim. Selain wilayah, jenis barang yang dikirim, jenis paket, serta berat barang yang dikirim seorang *client* juga menjadi faktor lain dalam menentukan *pricing.*

Dalam mencatat setiap barang yang akan dikirim, terlebih dahulu barang dikelompokkan dalam 2 kategori yaitu dokumen / paket, kemudian jika termasuk dalam paket maka ditentukan lagi jenis paketnya termasuk berat atau volume. Setiap barang dicatat berat, panjang, tinggi, serta lebar nya, kemudian dari panjang, lebar, dan tinggi barang tersebut dimasukkan rumus volume, sehingga akan dihasilkan 2 buah nilai baru, yaitu nilai berat barang itu sendiri dan nilai volume barang. Rumus volume barang yang dipakai berbeda dengan rumus volume barang pada umumnya, yang pertama rumus volume untuk pengiriman *domestic* adalah  $\frac{p \times l \times t}{5000}$ 

untuk pengiriman *international* adalah  $\frac{p \times l \times t}{5000}$ ,dan satuan yang dipakai dalam mengukur panjang, lebar, serta tinggi adalah centi meter (cm). Nilai volume barang yang telah didapat tersebut dibandingkan dengan nilai berat barang, jika lebih tinggi nilai volume maka nilai yang dipakai adalah nilai volume, jika yang lebih tinggi adalah nilai berat maka yang dipakai adalah nilai berat barang itu sendiri. Selanjutnya nilai berat atau barang yang dipakai tersebut dikalikan dengan harga yang berlaku sesuai tujuan yang dituju *client*.

Selain pencatatan barang yang dikirim, juga terdapat pencatatan data *agent. Agent* adalah perantara bagi PT. Unggul Fista Omega untuk mengirimkan barang *client,* dan *agent* yang dipakai oleh PT. Unggul Fista Omega seperti DHL (Dalsey, Hillblom and Lynn), FeDex (Federal Express) dan lain sebagainya.

Pada saat pencatatan data barang, data *client*, serta data *agent*, semuanya dilakukan secara manual (dicatat di buku), hal ini menjadi kendala dalam membuat laporan laba-rugi, hutangpiutang, serta mengetahui laporan status barang yang dikirim. Untuk membantu hal-hal tersebut, maka diperlukan sebuah sistem informasi untuk memudahkan dalam pembuatan laporan laba-rugi, hutang-piutang, serta laporan status barang yang dikirim.

## **2. SISTEM INFORMASI**

# **2.1 Pengertian Sistem**

Sistem adalah gabungan dari subsistem-subsistem yang memiliki tujuan tertentu. Subsistem sendiri adalah sejumlah komponen yang saling berinteraksi dan bekerja sama membentuk satu kesatuan.[5], "Sistem adalah serangkaian dua atau lebih komponen yang saling terkait, yang berinteraksi untuk mencapai tujuan. Sistem hampir selalu terdiri dari subsistem yang lebih kecil, dimana masing-masing melaksanakan fungsi tertentu yang penting dan mendukung sistem yang lebih besar yang menjadi bagiannya.".

Terdapat dua macam pembuatan laporan laba rugi[3], yaitu

*multiple-step*, dan *single-step*.

*1. Multi-step income statement*

Untuk mendapatkan laba bersih diperlukan dua tahap utama. Pertama, selisih dari penjualan bersih dengan Harga Pokok Penjualan untuk menentukan laba kotor.

#### *2. Single-step income statement*

Disebut *single-step* karena hanya terdapat satu langkah saja untuk mendapatkan laporan laba rugi perusahaan, dimana pengurangan total pendapatan dari total pengeluaran untuk mendapatkan laba bersih perusahaan.[4]

Prototype merupakan suatau cara untuk melakukan konstruksi suatu model dari suatu sistem yang akan dirancang[1]. Di dalam prorotyping ini, terdapat 5 tahapan yang terdiri dari :

- *Communication*
- *Quick Plan*
- *Modelling Quick Design*
- *Construction of Prototype*
- *Deployment Delivery and Feedback*

Kualitas dari informasi (*Quality of Information*) sangat tergantung dari tiga hal[2] :

- Akurat, berarti informasi harus bebas dari kesalahan kesalahan dan tidak menyesatkan sehingga hasil dari informasi dapat digunakan sebagai acuan bagi pengguna informasi untuk mengambil keputusan.
- Relevan, berarti informasi tersebut harus bermanfaat bagi penggunanya karena relevansi informasi untuk tiap - tiap orang satu dengan yang lainnya berbeda. Informasi tersebut juga harus tepat waktu, karena informasi yang usang tidak akan mempunyai nilai lagi.
- Jelas, berarti informasi yang ada harus jelas sehingga tidak menimbulkan kebingungan dan kerancuan data bagi pengguna informasi yang ada.

# **2.2 Pengertian Entity Relationship Diagram**

*Data Flow Diagram* (DFD) adalah sebuah grafik dari sumber dan tujuan data yang menunjukkan aliran data dalam sebuah organisasi, proses yang dilakukan pada data, dan bagaimana data disimpan (Kendall, Kenneth E., 2004).[1]

## **3. ANALISIS SISTEM**

#### **3.1 Analisis sistem saat ini**

Pada PT.Unggul Fista Omega telah terdapat sistem informasi untuk mengolah data client, data agent, data shipment, data harga client serta data harga dasar yang dikelolah secara manual. Data Client digunakan untuk mengenal client lebih jauh, data shipment digunakan untuk mengetahui informasi barang yang dikirim oleh client, data harga client adalah daftar harga jasa pengiriman yang sedang berlaku sesuai dengan kesepakatan yang telah dibuat dengan client, data harga dasar digunakan sebagai acuan dalam membuat data harga client. Pengelolahan data-data secara manual tersebut membuat owner kesulitan untuk memantau dan mengolah

informasi setiap shipment secara cepat dan tepat selain itu owner kesulitan untuk membuat pembukuan untuk setiap pemasukan dan pengeluaran yang ada.

Adapun pencatatan yang dilakukan oleh PT.Unggul Fista Omega, yaitu:

Informasi client, Informasi agent, Informasi shipment, Informasi pricelist setiap client, Informasi harga dasar, dan Laporan labarugi

Dalam menentukan harga dasar PT.Unggul Fista Omega menggunakan harga yang telah diberikan oleh *agent*, kemudian harga tersebut di *markup* oleh *owner*. Batas *markup* yang dilakukan oleh *owner* tidak lebih dari harga pasaran yang sudah ditentukan oleh *agent*.

Pemberian *discount* kepada *client* didasarkan pada harga yang telah didapat dari *agent*. Sehingga *discount* yang telah diberikan tidak akan lebih rendah dari harga yang didapat dari *agent*. Pemberian *discount* dilakukan dengan melakukan negosiasi kepada *client* sampai terjadi kesepakatan antara *owner* dengan *client*.

#### *3.1.1 Pencatatan Informasi client*

Pada PT.Unggul Fista Omega data client yang dicatat adalah data client yang telah dinegosiasi oleh owner dan telah setuju untuk bekerjasama sesuai dengan kesepakatan yang telah dibuat. Prosedur pencatatan informasi client dapat dilihat pada Gambar 1.

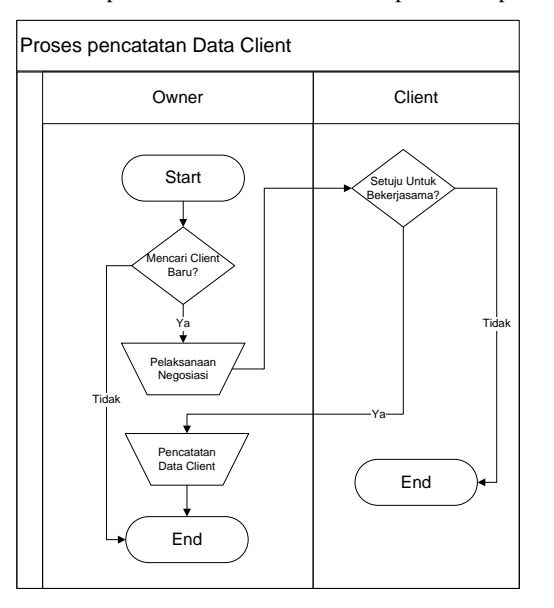

**Gambar 1** *Document Flow* **Pencatatan data** *Client*

#### *3.1.2 Pencatatan Harga Shipment Import dan Export*

Pada saat agent meberikan perubahan harga baru dan diserahkan ke owner, maka owner membuat harga baru untuk client. Harga baru yang telah dibuat owner tersebut dinegosiasikan kepada client sampai owner dan client saling menyetujui harga baru yang telah dibuat. Prosedur pencatatan harga shipment export/import dapat dilihat pada Gambar 2.

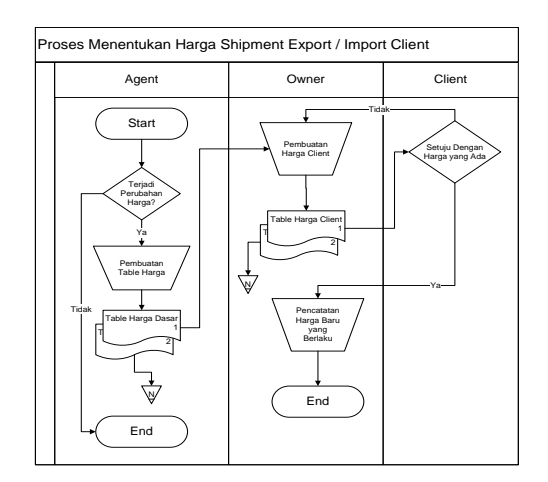

**Gambar 2.** *Document Flow* **Harga Shipment Export/Import**

## **3.2 Permasalahan Yang Dihadapi**

- 1. Bagaimana cara menetukan *pricing* berdasarkan jenis barang (document / sample) dan berat paket yang dipakai (Volumetric/Weight).
- 2. Bagaimana cara menyimpan data dan informasi *agent*, *client*, serta barang yang dikirim *client* ke dalam *database.*
- 3. Bagaimana cara mengetahui status pengiriman barang masing-masing *client* pada saat *client* membutuhkan.
- 4. Bagaimana cara membuat laporan laba-rugi dan hutang-piutang secara akurat.

#### **3.3 Desain Sistem**

Context diagram pada Gambar 3 merupakan gambaran sistem perusahaan secara umum.

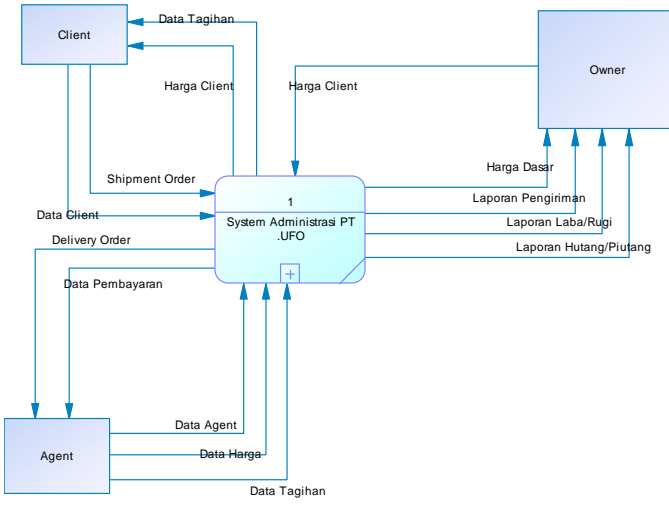

**Gambar 3. DFD Context Diagram**

ERD (Entity Relationship Diagram) merupakan hasil analisa tabel - tabel yang dbutuhkan untuk database

# **4. IMPLEMENTASI SISTEM**

Proses konfigurasi ini dimulai dengan melakukan peng-*install*-an komputer dengan menggunakan SQL SERVER. Disini penulis menggunakan SQL SERVER 2005 yang dijalankan melalui Microsoft SQL Server Management Studio dengan menggunakan konfigurasi sebagai berikut:

*Server type: Database Engine*

*Server name: .*

*Authentication: SQL Server Authentication*

*Login: sa*

*Password: sql*

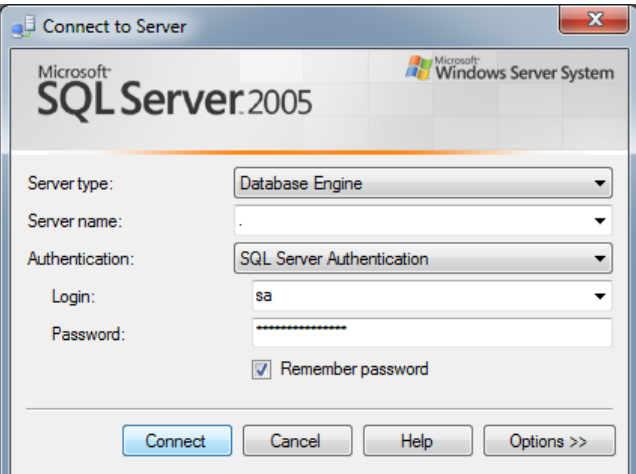

**Gambar 5. konfigurasi SQL Server**

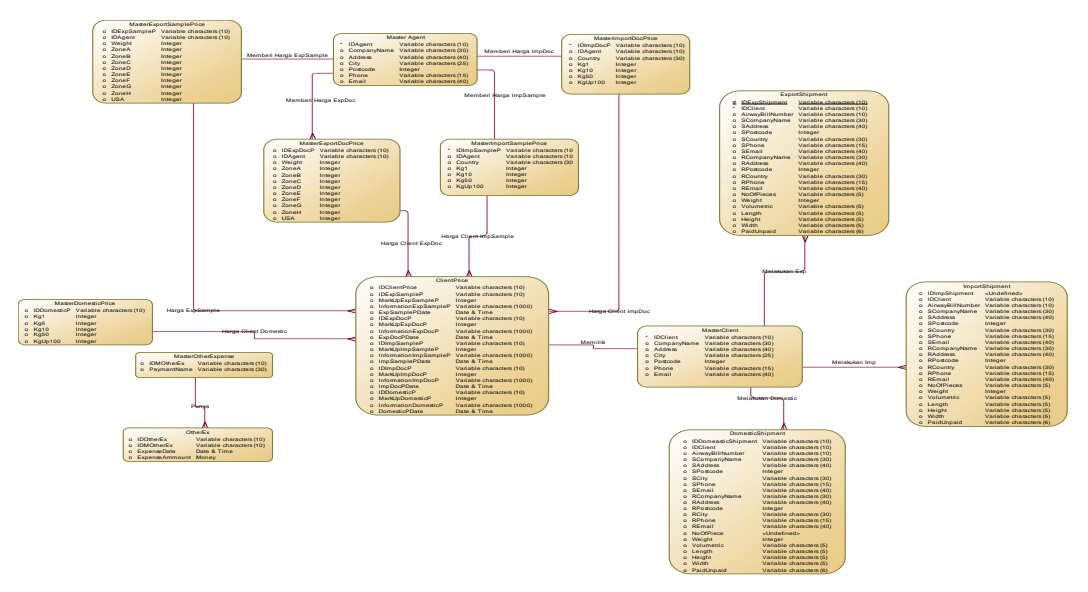

**Gambar 4. ERD Conceptual**

# **5. PENGUJIAN SISTEM**

Form Login merupakan form pertama kali pada saat menjalankan program. Pada form ini user diminta untuk memasukan username dan password yang sudah terdaftar dalam database.

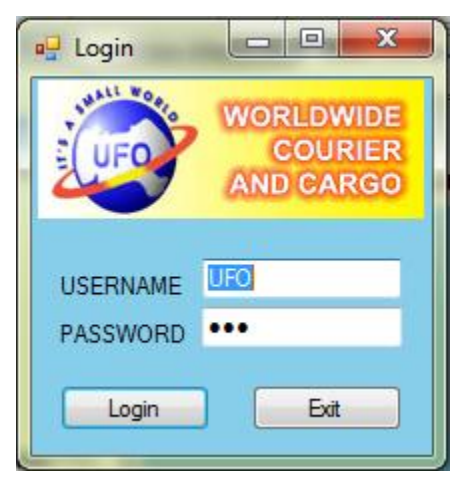

**Gambar 6. Form Login**

Pada saat user salah melakukan input username atau password maka akan muncul message box peringatan seperti pada Gambar 7.

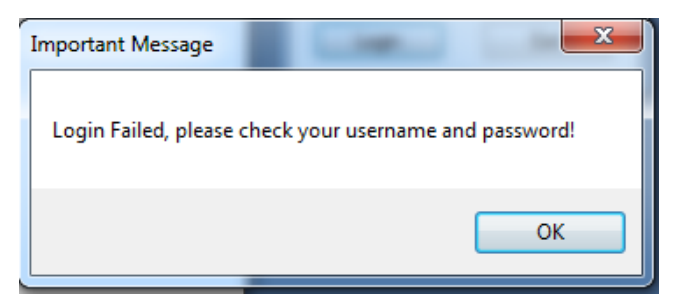

#### **Gambar 7. Message Box Kegagalan Login**

*Form* tambah *Data Export Shipment* pada Gambar 8 dilakukan pada saat terjadi proses pengiriman barang oleh client. Setelah proses penambahan data selesai dilakukan maka akan keluar tampilan dari semua data Shipment export yang telah masuk dalam *database*.

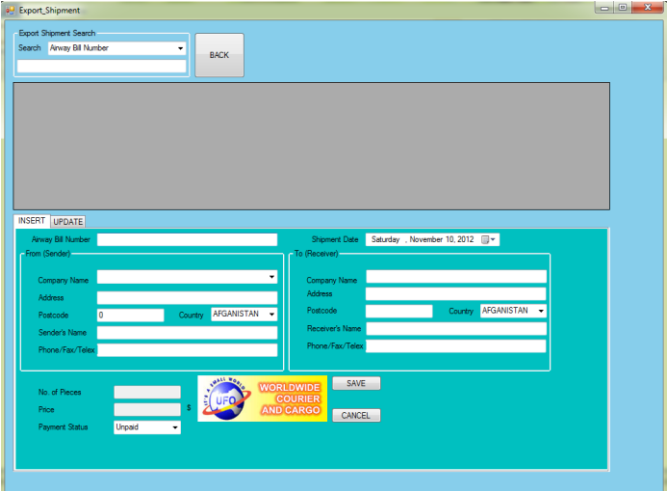

**Gambar 8. Form tambah data export shipment**

Pada saat penginputan nomor airwaybill dilakukan pengecekan terhadap nomor airwaybill. Jika terdapat nomor airwaybill yang kembar maka muncul messagebox seperti pada Gambar 9.

| Export Shipment Search<br>Search Arway BI Number                                                         |                                                            | ٠<br><b>BACK</b>      |                                    |                                                                                                    |                       |                   |                           |                   |
|----------------------------------------------------------------------------------------------------|------------------------------------------------------------|-----------------------|------------------------------------|----------------------------------------------------------------------------------------------------|-----------------------|-------------------|---------------------------|-------------------|
| 1118-272342                                                                                              | ESAmusyBilNumbe ShipmentDate<br>27/10/2012                 | <b>IDGent</b><br>COO1 | SAddress<br>aby1                   | SPoscode<br>60232                                                                                  | SCountry<br>Indonesia | SName<br>Mr.Jhony | SPhone.<br>+6281703336669 | RCompa<br>NHK con |
| $\overline{\mathbf{m}}$<br>INSERT UPDATE<br>Amay Bill Number 118-272343<br>From (Sender)<br>-Te<br>Whata |                                                            |                       |                                    | $-8 -$<br><b>Important Message</b><br>CANNOT Insert Duplicate Airway Bill Number, Please Try Again |                       |                   |                           |                   |
| Company Name<br>Address<br>Postcode<br>Sender's Name                                                     | Sov1<br>60232<br>Mr. Andy<br>Phone/Fax/Telex 6281703336669 | County AFGANISTAN     | ٠                                  | Receiver's Name Mr. Zhu<br>Phone/Fax/Telex 6577777777                                              |                       |                   | <b>OK</b>                 |                   |
| No. of Pieces<br>Price                                                                                   |                                                            |                       | <b>WORLDWIDE</b><br><b>COURIER</b> | SAVE<br>CANCEL                                                                                     |                       |                   |                           |                   |

**Gambar 9. Pengecekan Nomor Airwaybill yang Kembar**

Pada saat inputan berhasil maka akan tambil messagebox seperti Gambar 10.

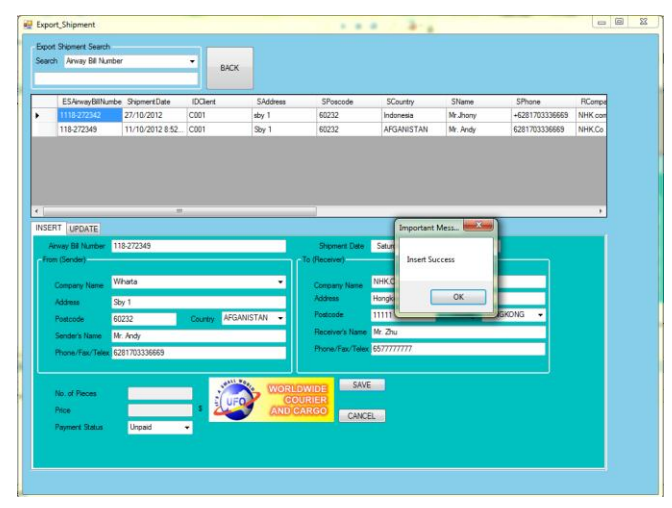

**Gambar 10. Message Box Pada Saat Input Berhasil**

Form detail shipment export berisi detail-detail dari barang yang dikirim sesuai dengan nomor airwaybill masing-masing barang seperti pada Gambar 11.

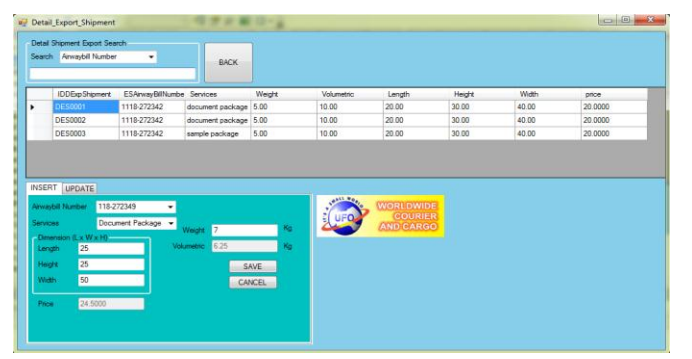

**Gambar 11. Inputan Pada Detail Shipment Export**

BACK  $20.00$  $5.0$ 

**Gambar 12. Hasil Inputan Detail Shipment Export**

Pada form shipment export harga dan jumlah barang akan terupdate secara otomatis setelah melakukan input pada form detail shipment export, seperti pada Gambar 13.

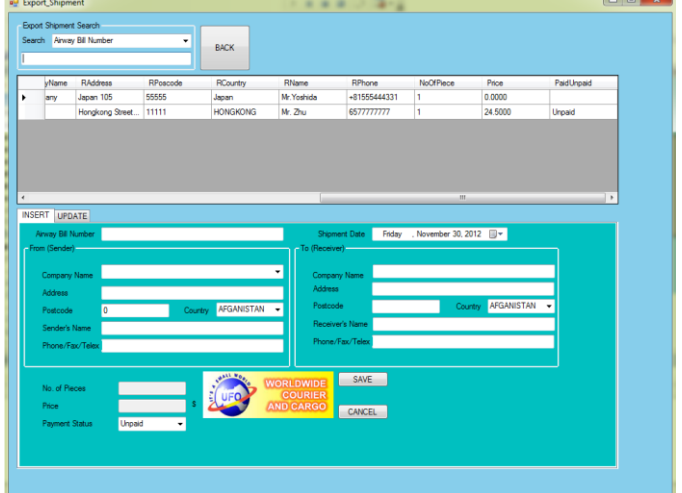

**Gambar 13. Update Otomatis Harga Dan Jumlah Barang**

User dapat melakukan generate report untuk mengetahui laporan pemasukan, pengeluaran dan keuntungan dari tiap pengiriman, seperti pada Gambar 13 dan Gambar 14.

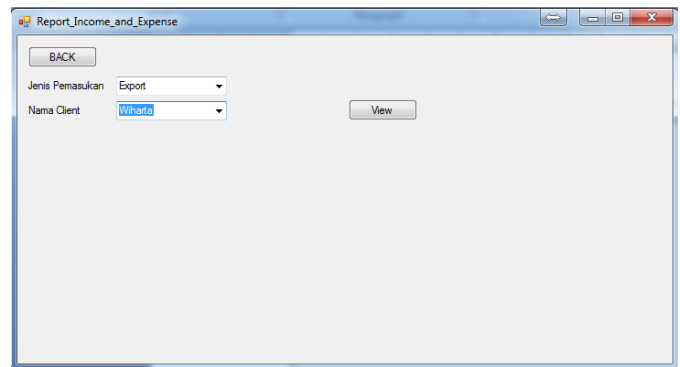

**Gambar 13. Form Report Income And Expense**

Hasil inputan detail shipment export terlihat pada Gambar 12

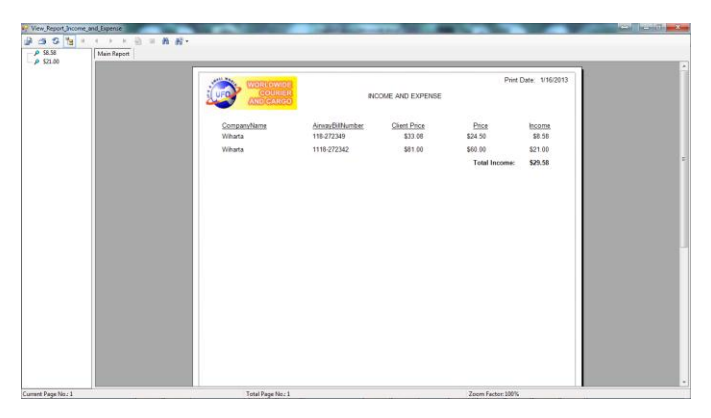

**Gambar 14. Report Income And Expense**

## **6. KESIMPULAN**

Sistem informasi yang telah dibuat menghasilkan hal sebagai berikut :

- Adanya program ini, sudah menjawab kebutuhan informasi pengiriman yang dibutuhkan oleh pihak owner.
- Program ini membantu owner PT. Unggul Fista Omega dalam membuat laporan - laporan hutang piutang, laba rugi, dan laporan lainnya.
- Penghitungan pricing secara otomatis, sehingga memudahkan owner dalam memberikan harga ke *client*.
- Penentuan nilai barang yang dipakai, apakah didapat dari berat barang itu sendiri atau didapat dari nilai volimetric*.*

# **7. DAFTAR PUSTAKA**

- [1] Hoffer, Prescott, Topi Heikki (2009). *Modern Database Management* (9<sup>th</sup> Ed). New Jersey : Upper Sadder River.
- [2] [Kendall, Kenneth E.](http://dewey.petra.ac.id/lib_search_simple.php?keyword=kendall&Submit2=Search+%21&mode=display&result_per_page=10&keyword=Kendall%2C+Kenneth+E.&source=author&npage=1) (2004). *System analysis and design*   $(6^{th}$  Ed). New Jersey : Prentice Hall.
- [3] Kimmel, W  $(2004)$ . *Accounting principle*  $(6^{th}$  Ed). Indiana : Wiley publishing, inc.
- [4] McLeod, Raymond, Jr (1998). *Sistem informasi manajemen versi Indonesia* (3rd Ed)*.* Jakarta: Prenhallindo.
- [5] Romney, Marshall B., John Sternbart, P. (2009). Accounting information system (11<sup>th</sup> Ed). New Jersey : Pretince Hall.